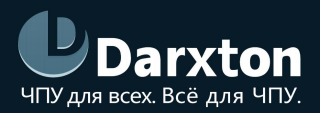

# A4988

## ДРАЙВЕР ШАГОВОГО ДВИГАТЕЛЯ

### РУКОВОДСТВО ПО ЭКСПЛУАТАЦИИ

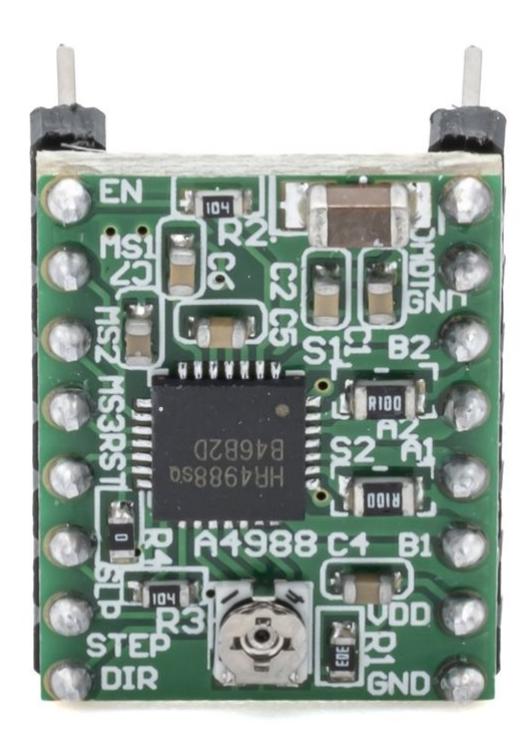

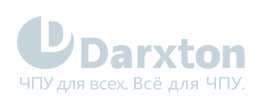

## СОДЕРЖАНИЕ

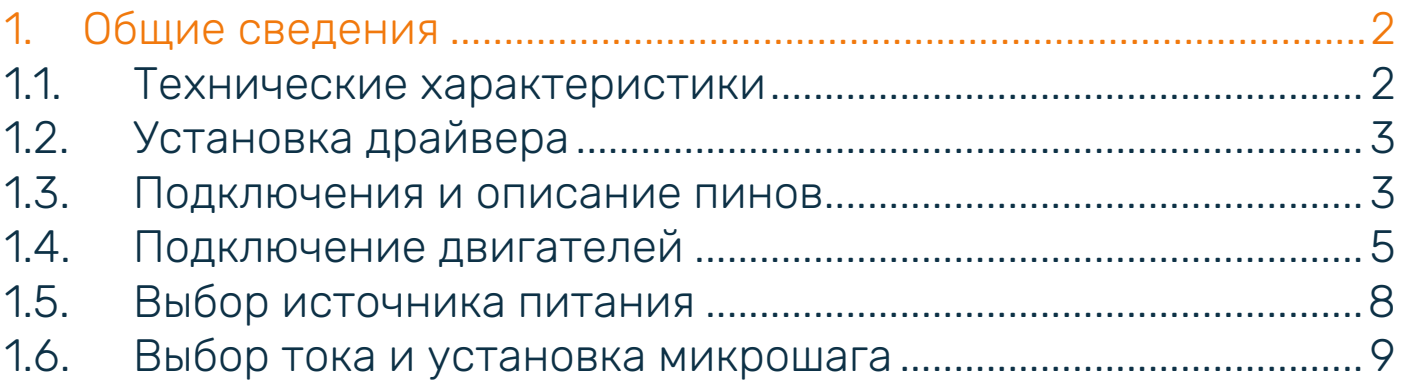

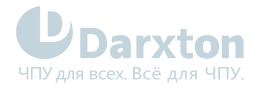

## <span id="page-2-0"></span>1.Общие сведения

Драйвер шагового двигателя на базе микросхемы A4988 предназначен для управления шаговыми двигателями с фланцем 42 мм (NEMA17) и менее.

Настраиваемый ток фазы до 2А для максимального момента от шаговых двигателей. Диапазон настроек микрошага от 1 (полного) до 1/16 шага для достаточной плавности хода.

Драйвер A4988 оптимально подходит для управления 3D-принтерами, выжигателями, экструдерами с ЧПУ и прочим малоформатным оборудованием с числовым программным управлением на основе шаговых двигателей.

## <span id="page-2-1"></span>1.1. Технические характеристики

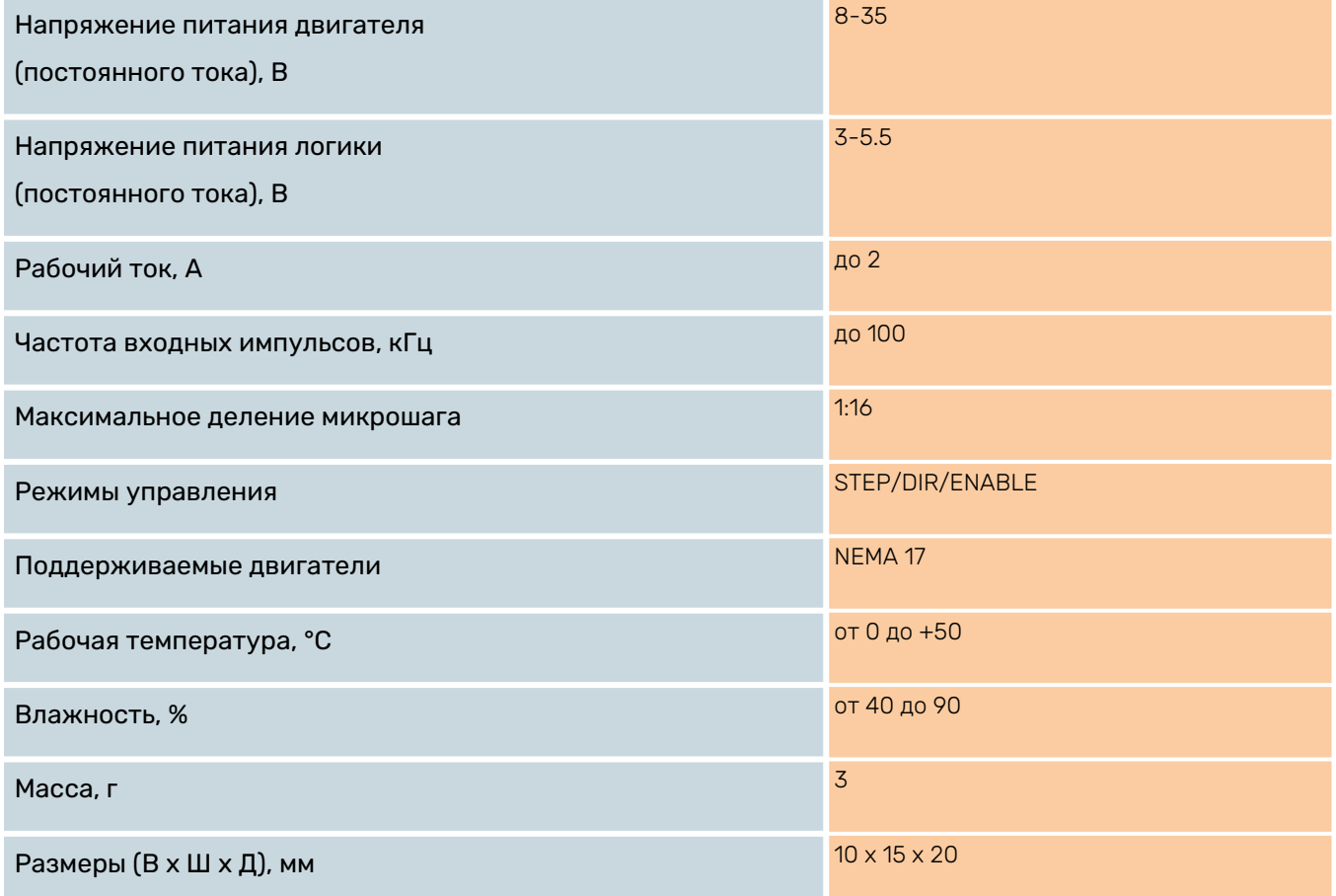

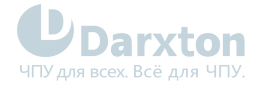

## <span id="page-3-0"></span>1.2. Установка драйвера

Убедитесь, что модуль и упаковка не были повреждены при транспортировке!

#### Правила установки:

- 1. Установку и подключение драйвера необходимо производить при отключенном напряжении питания.
- 2. Неправильная установка может привести к ошибкам в работе драйвера или досрочному выходу из строя драйвера и/или двигателя.
- 3. Драйвер необходимо устанавливать перпендикулярно монтажной поверхности.
- 4. Место установки драйвера должно обеспечивать хорошую вентиляцию и свободное пространство.
- 5. Необходимо обязательно заземлять устройство.

Рабочая температура драйвера должна быть ниже 70°С, температура шагового двигателя —<br>ниже 80°С.

#### Во избежание перегрева:

- При последовательном соединении ток работы двигателя не должен превышать 70% от номинального.
- При наибольшем крутящем моменте выходной ток драйвера не должен превышать ток шагового двигателя более чем в 1.2 раза.

Запрещается подключать и отключать какие-либо кабели на включенном драйвере!<br>Обязательно предварительно обесточьте систему!

### <span id="page-3-1"></span>1.3. Подключения и описание пинов

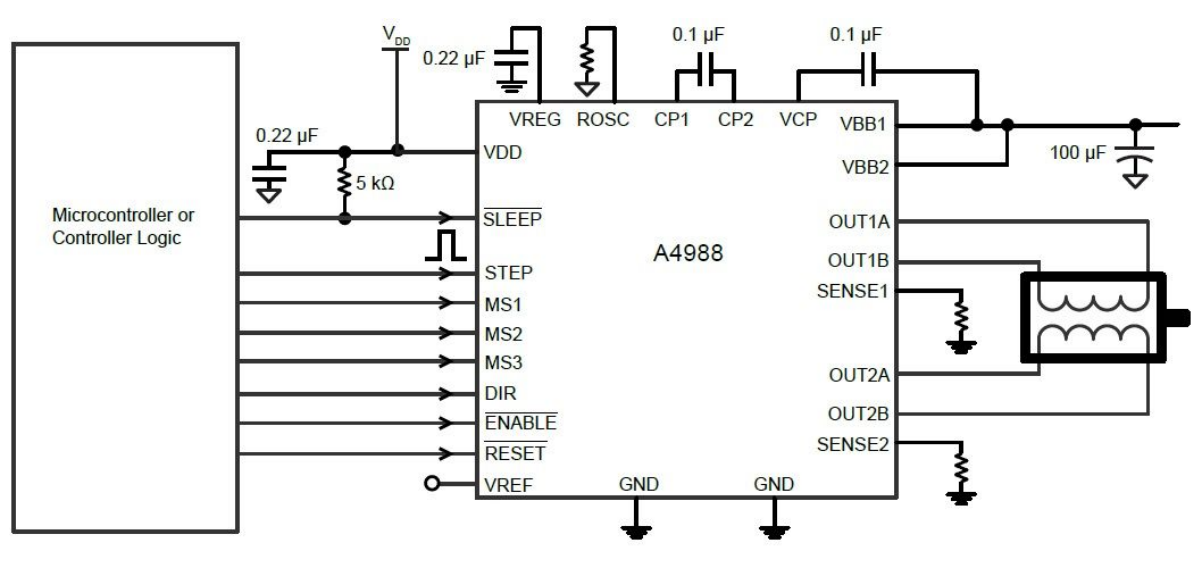

Рис. 1. Электрическая схема

#### Табл. 1. Описание пинов

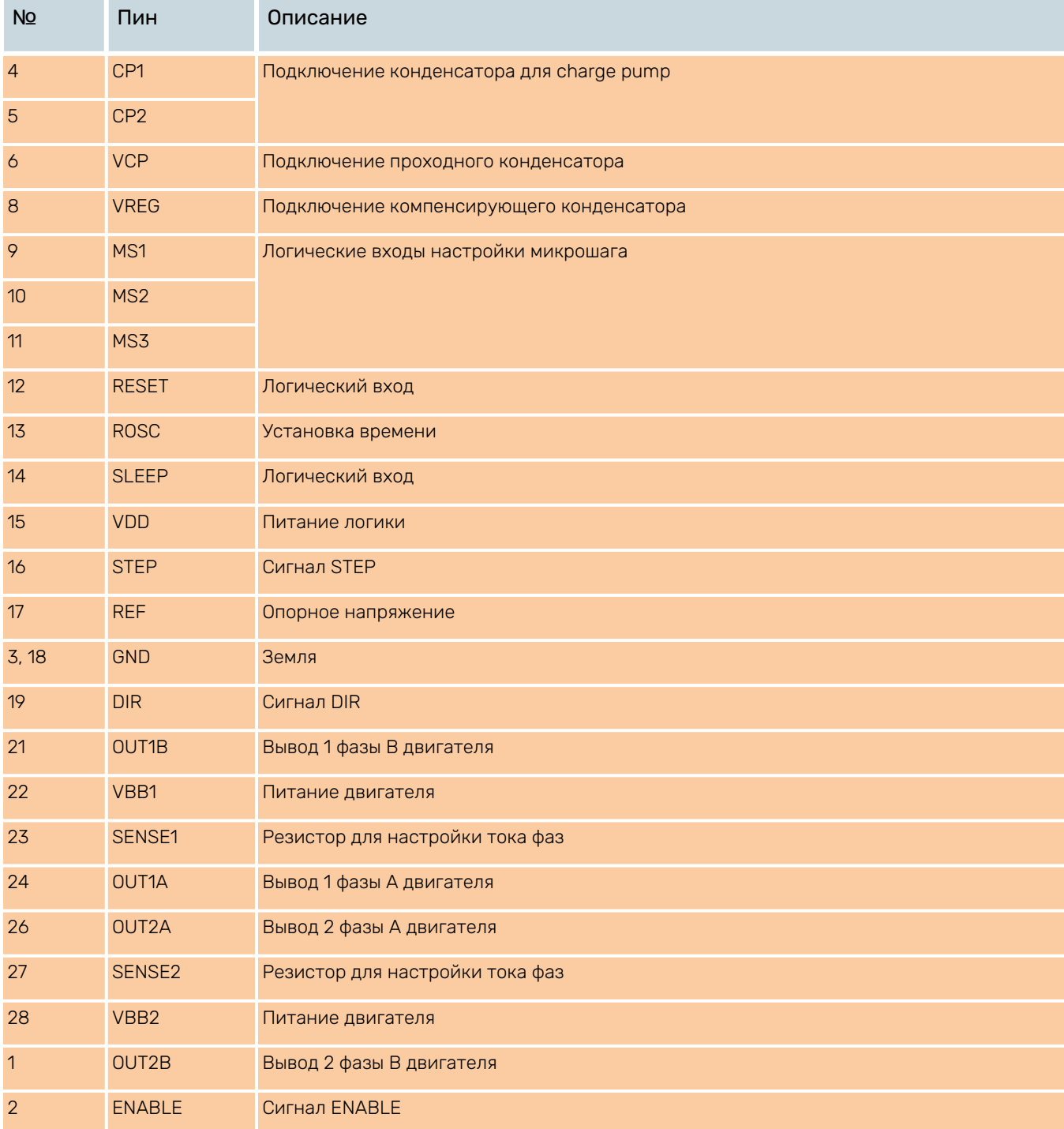

#### **А** Рекомендации

- Для подключения управляющих сигналов рекомендуется использовать кабель типа «витая пара».
- Входные и выходные кабели не должны располагаться слишком близко во избежание помех.
- Все операции с кабелями производить только на выключенном устройстве!

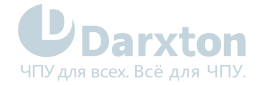

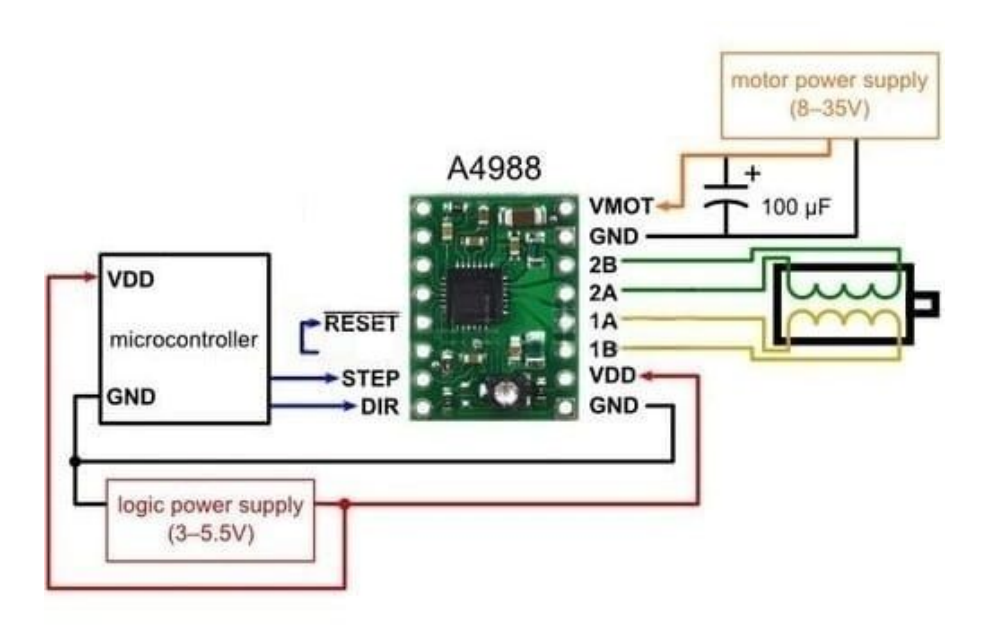

Рис. 2. Схема подключений

## <span id="page-5-0"></span>1.4. Подключение двигателей

Драйверы A4988 могут управлять 2-х фазными биполярными гибридными шаговыми двигателями с 4, 6 или 8 выводами.

Для определения пикового значения при настройке выходного тока следует умножить заданный ток фазы на коэффициент 1.4

#### 1.4.1. Подключение двигателей с 4 выводами

Двигатели с 4 выводами просты в подключении, но наименее гибки по функционалу.

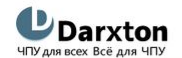

www.darxton.ru

Схема подключения двигателя с 4 выводами

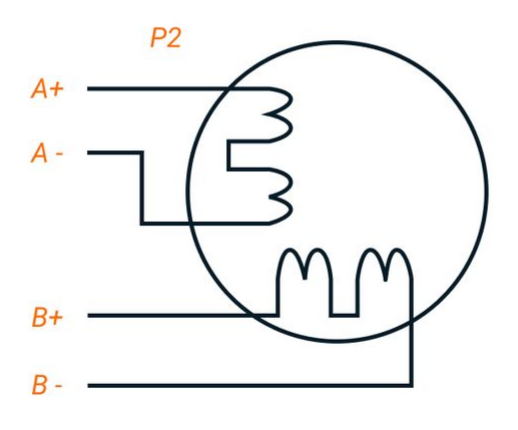

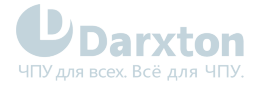

#### 1.4.2. Подключение двигателей с 6 выводами

Двигатели с 6 выводами имеют две конфигурации:

- Конфигурация половины обмотки (катушки) для работы на высокой скорости.
- Конфигурация полной обмотки (катушки) для работы с большим моментом на валу.

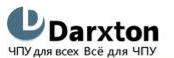

www.darxton.ru

Подключение двигателя с 6 выводами (половина обмотки, высокая скорость)

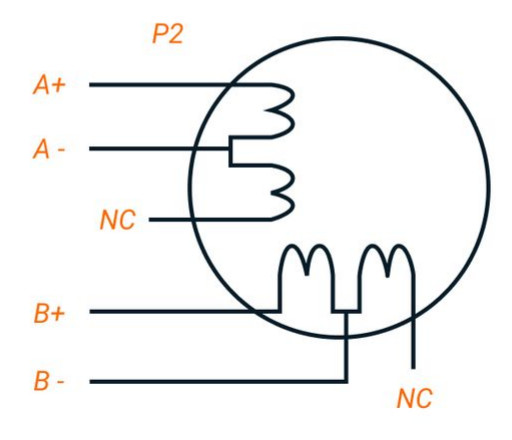

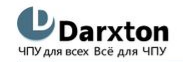

www.darxton.ru

Подключение двигателя с 6 выводами (полная обмотка, высокий момент)

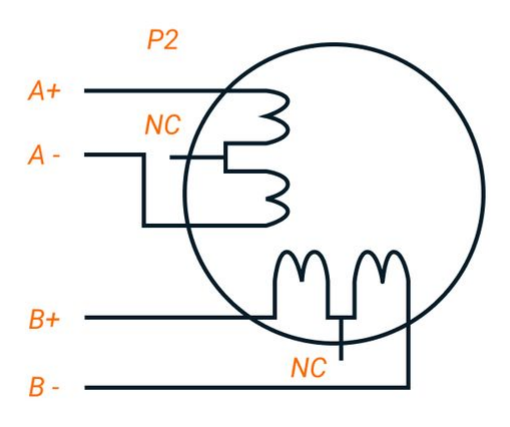

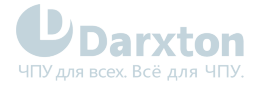

#### 1.4.3. Подключение двигателей с 8 выводами

Двигатели с 8 выводами обладают наибольшей гибкостью при проектировании системы.

Могут подключатся последовательно и параллельно:

- Последовательное включение используется для достижения высокого момента на низких скоростях.
- Параллельное включение используется для достижения высокого момента на высоких скоростях.

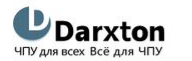

www.darxton.ru

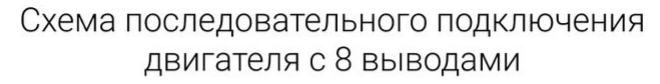

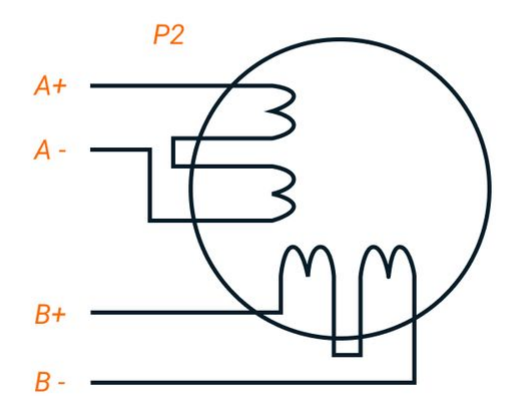

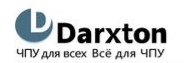

www.darxton.ru

Схема параллельного подключения двигателя с 8 выводами

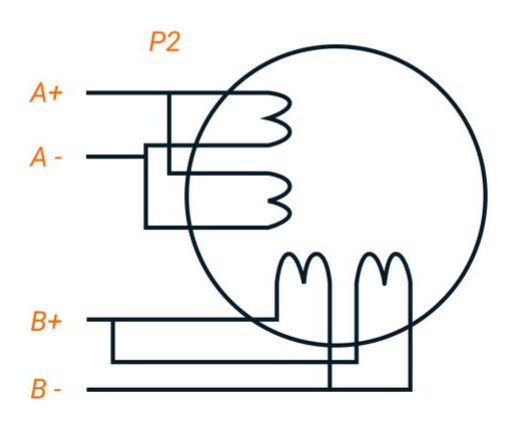

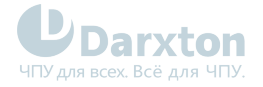

### <span id="page-8-0"></span>1.5. Выбор источника питания

Выбор источника питания влияет на конечные параметры движения шагового двигателя. В общем случае, повышение напряжение питания увеличивает максимальную скорость (за счет увеличения момента на высоких скоростях вращения), нагрев и вибрации на низких частотах, а увеличение тока фазы соответствует увеличению общего крутящего момента и нагрева двигателя. Если не ставится требований по достижению высоких скоростей вращения шагового двигателя, рекомендуется использовать низкие питающие напряжения для уменьшения нагрева двигателя, снижения шума и повышения надежности системы.

Для питания модуля можно использовать как линейные, так и импульсные источники питания.

Линейные ИП на основе трансформаторов более предпочтительны.

В случае использования импульсных источников питания настоятельно рекомендуется использовать источник питания с запасом по току.

При подключении нескольких драйверов к одному источнику питания следует использовать схему питающей шины «звезда». Не подключайте один драйвер к клеммам питания другого драйвера! Отрицательный контакт источника питания подключается к клемме к GND.

Напряжение питания для данного драйвера 8-35 В.

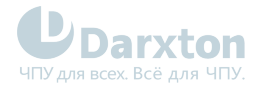

## <span id="page-9-0"></span>1.6. Выбор тока и установка микрошага

Выбор тока фазы осуществляется исходя из требований к крутящему моменту и нагреву двигателя.

Выбор тока должен обязательно учитывать вид двигателя и схему подключения обмоток.

Драйвер A4988 поддерживает активное ограничение тока, которое можно установить подстроечным потенциометром на плате.

Из-за индуктивности реальный ток в обмотках может отличаться от установленного значения.

Разрешение микрошага задаётся комбинациями логических уровней на входах MS1, MS2 и MS3. С их помощью можно выбрать пять различных уровней шагов в соответствие с таблицей ниже. На входы MS1 и MS3 переключателя установлены подтягивающие на землю резисторы 100 кОм, а на MS2 - 50 кОм. По умолчанию входы не подключены, драйвер в полношаговом режиме.

#### **Установка микрошага**

Обычно в 3D-принтерах и станках ЧПУ драйверы A4988 используются с микрошагом 1/16. Для этого все перемычки на плате должны быть установлены на свои гнезда.

#### Табл. 2. Настройка микрошага

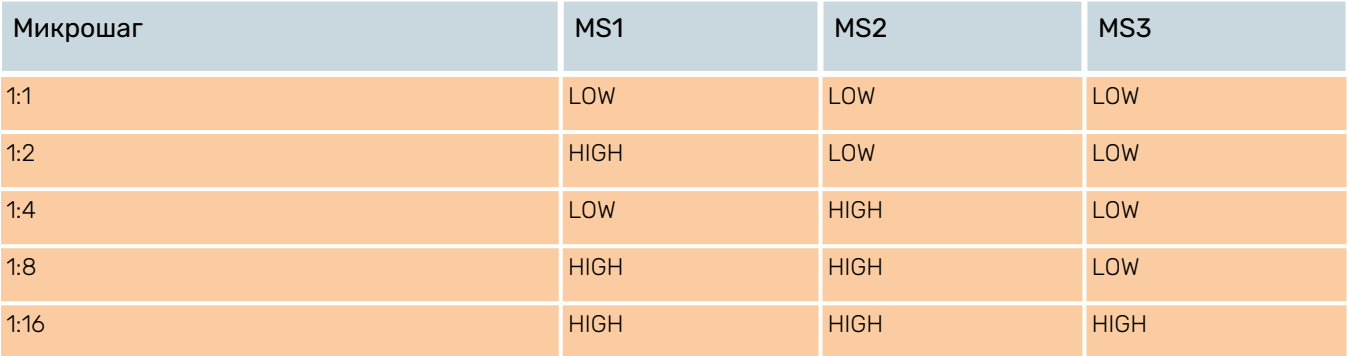